**Forum: Aide - Recherche de logiciels Topic: Conversion vidéo Subject: Re: Conversion vidéo** Publié par: RGSOFT Contribution le : 17/04/2013 10:14:01

bonjour à tous,

## **test Néo :**

utiliser l'encodeur intégré à Captvty, le chargt ok mais le libellé du film ne s'affiche pas, donc tu perds ton avatar.

**Demande d'Eyael** : les données techniques du fichier vidéo source

voici les caractéristiques du film flv

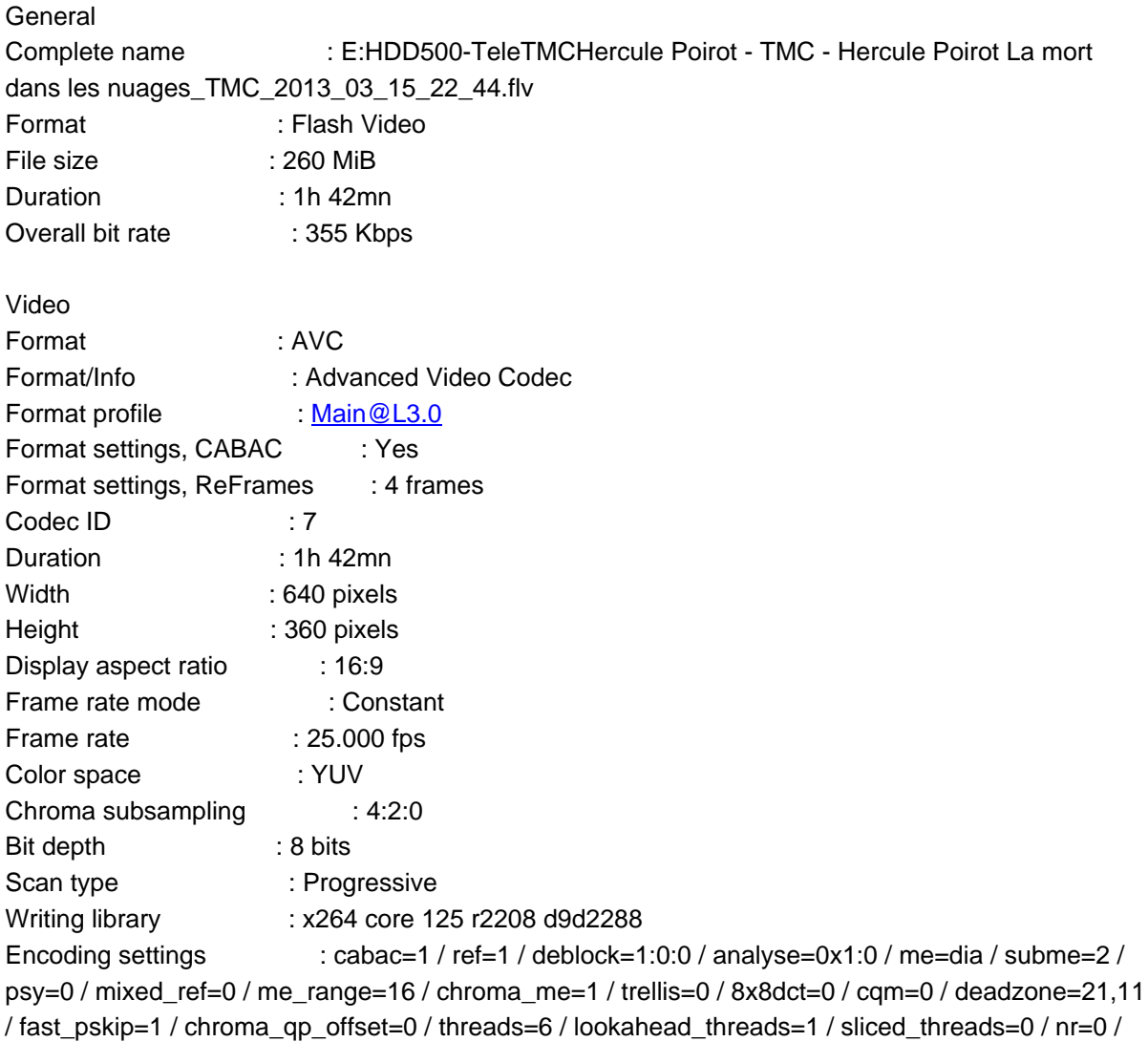

decimate=1 / interlaced=0 / bluray\_compat=0 / constrained\_intra=0 / bframes=3 / b\_pyramid=2 / b\_adapt=1 / b\_bias=0 / direct=1 / weightb=1 / open\_gop=0 / weightp=2 / keyint=250 / keyint\_min=25 / scenecut=40 / intra\_refresh=0 / rc\_lookahead=40 / rc=crf / mbtree=1 / crf=27.0 / qcomp=0.60 / qpmin=0 / qpmax=69 / qpstep=4 / ip\_ratio=1.40 / aq=1:0.00

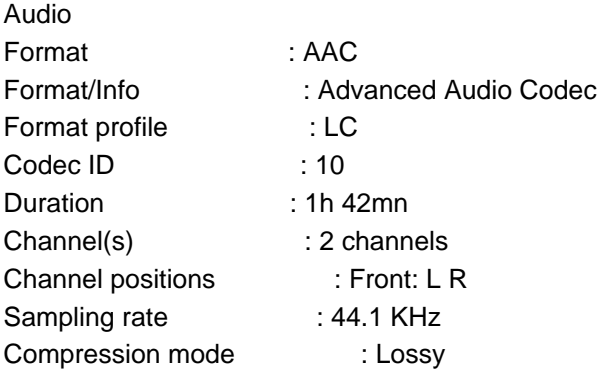

## **test johnart**

j'ai telechargé freestudio j'ai validé tes paramètres mais toujours pb de lecture avec ce codec pal et en plus la taille du fichier est de 1g0 30

le seul codec PAL qui marche c'est à partir du logiciel dérivé de freestudio et qui se nomme free avi video convecter mais là il y a plus de possibilités pour Avi Pal. Mais aussi un pb la taille

RGSOFT